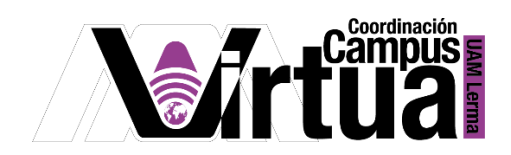

## ¿Cómo comprimir archivos ZIP en recursos?

## PASO 1. ACCEDER A XAHNI

- Abrir un navegador con conexión a internet.
- Hacer clic en el siguiente enlace:

<http://xahni.ler.uam.mx/portal>

Acceder a XAHNI utilizando una cuenta de acceso.

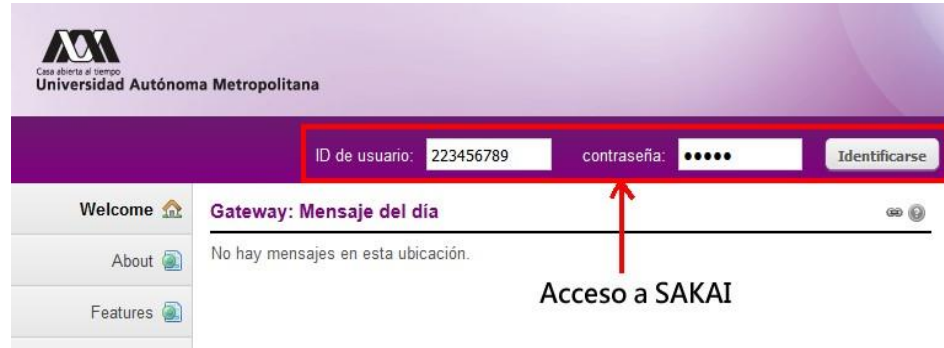

PASO 2. Comprimir carpetas en recursos.

- Seleccionar el curso.
- Seleccionar "Recursos".
- Hacer clic en la carpeta en la que se encuentran los archivos.

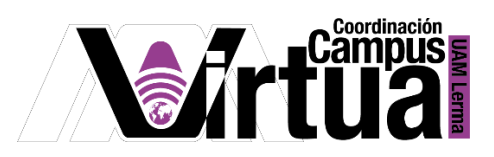

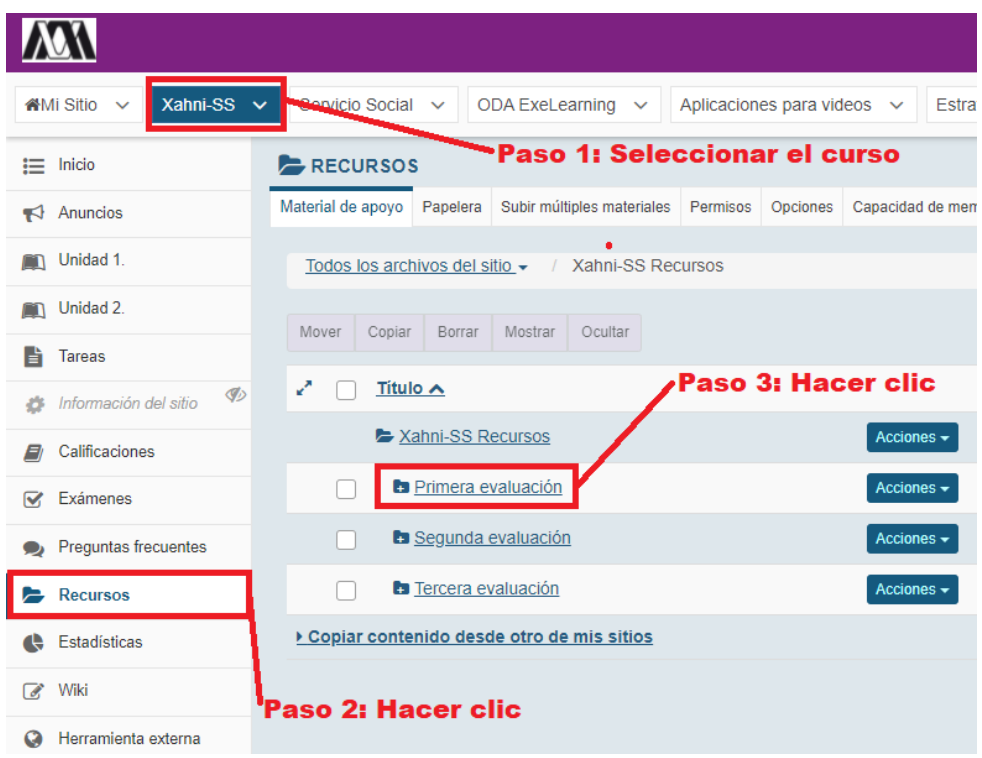

- Hacer clic en "Acciones" sobre la carpeta que contiene los archivos que se desean comprimir.
- Hacer click en "Comprimir a archivo ZIP".

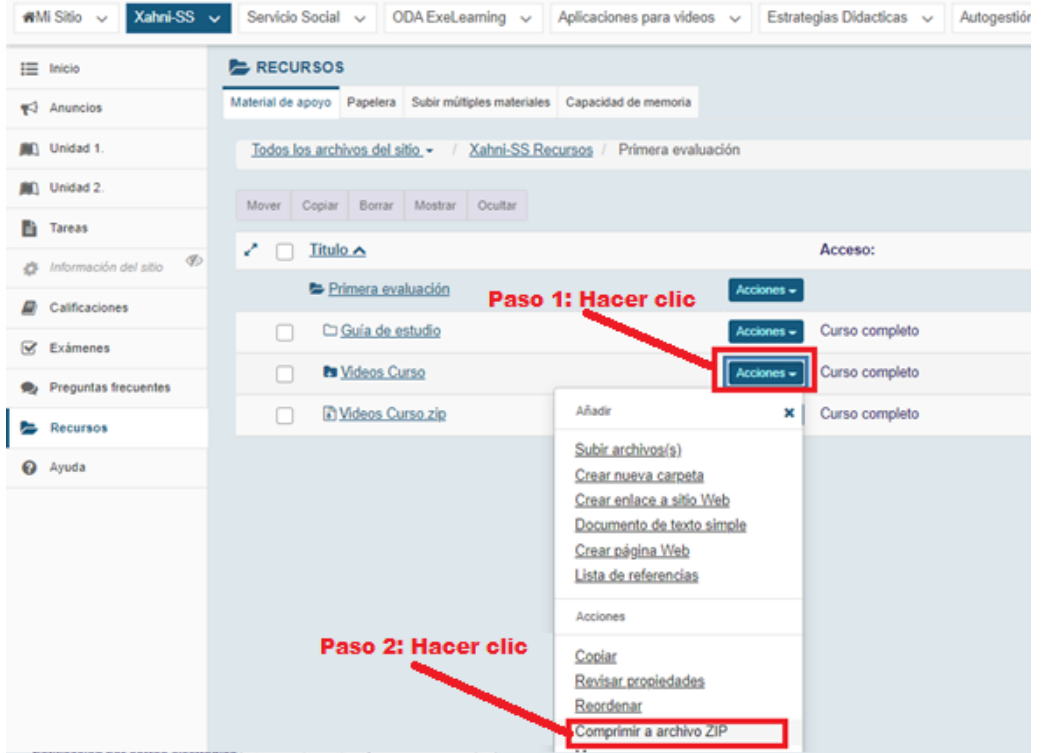

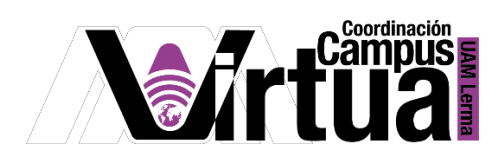

El archivo ZIP generado tendrá el mismo nombre que el original, pero en formato ".zip".

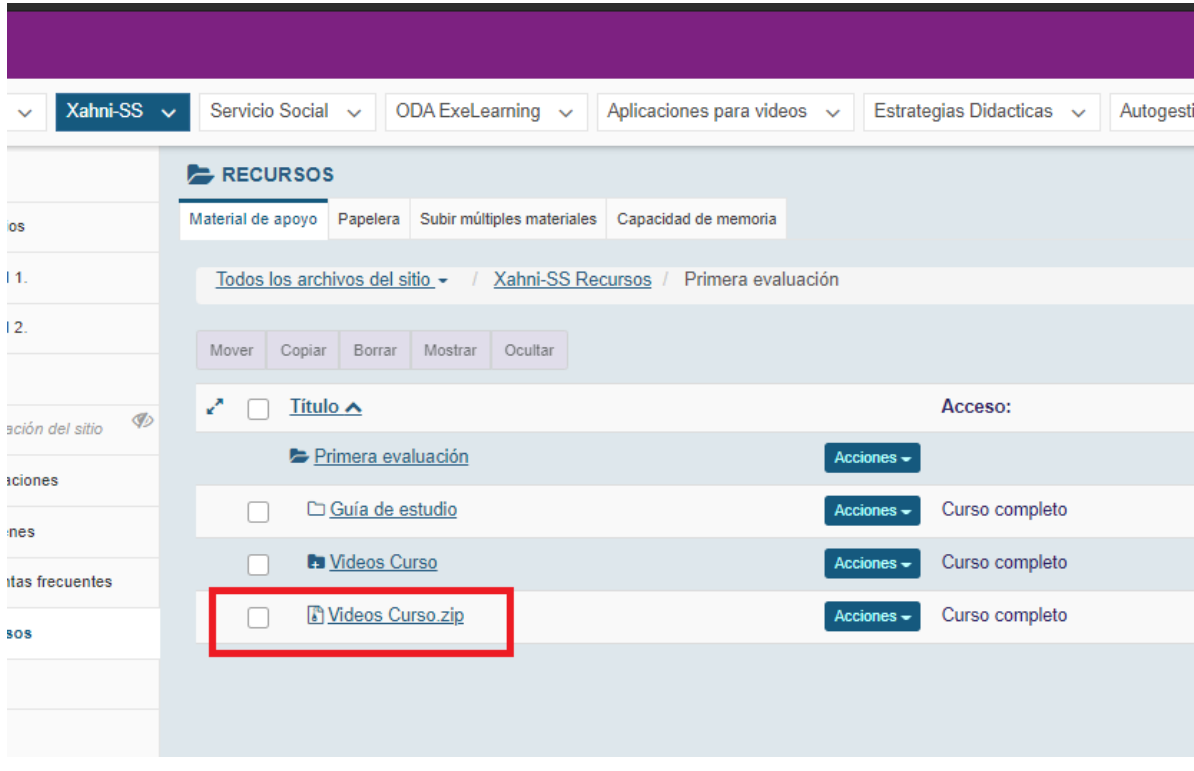

FIN